## UNBOXING AXON QUICK START KIT

Laptop login password and location of documentation

CURTISSWRIGHTDS.COM

## Unpacking and checking the contents

Remove all contents from the package and confirm that the following items are included:

- AXN/CHS/09U 9 user-slot Axon chassis containing the following modules:
	- + Slot 0: AXN/BCU/40x Axon backplane controller
	- + Slot 1: AXN/ABM/401 Axon 24 channel ARINC-429 bus monitor/packetizer
	- + Slot 4: AXN/EXT/401 Axon extender module
	- + Slot 8: AXN/ADC/401 The 8 channel flexible analog module
- AXN/ITE/01U Remote Axonite housing
- 1 meter Axonite-to-Extender module cable (AXN/CAB/001/01M)
- Laptop (with power adapter and cable) preconfigured with DAS Studio 3 software
- Chassis power cable (CON/PSU/008/FLG/100)
- BCU-to-dual RJ-45 cable (AXN/CAB/002)
- 1 meter RJ-45 Ethernet cable (CAB/NET/007)
- Axon module removal tool (ACC/TOL/041)
- USB-to-RJ-45 Ethernet connector
- Mating connectors and pins to assemble Axon user module interface cables (CON/KAD/002/CP)

QSK case with main items unpacked

Inspect all contents for any visible signs of damage that may have occurred during transit. If damaged, contact Curtiss-Wright support (acra-support@curtisswright.com). Keep the packing material in case you need to return the product or ship it to another location.

WARNING: Always ensure that proper ElectroStatic Discharge (ESD) precautions are in place before handling or storing Curtiss-Wright equipment. See the Axon Handling Precautions document.

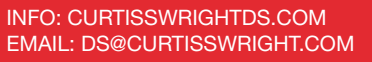

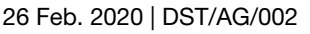

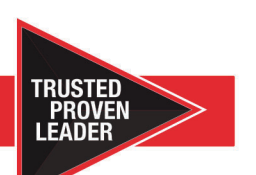

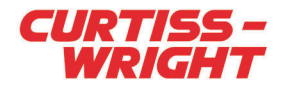

## Logging into the password-protected laptop

1. Connect the AC adapter to the laptop and power it on.

2. Enter the following password when prompted: QuickStartKit

3. On the laptop desktop, open the Axon Quick Start Kit User Guide PDF.

The User Guide provides handling guidelines for axon modules and steps for configuring the Axon system using DAS Studio 3 configuration software.

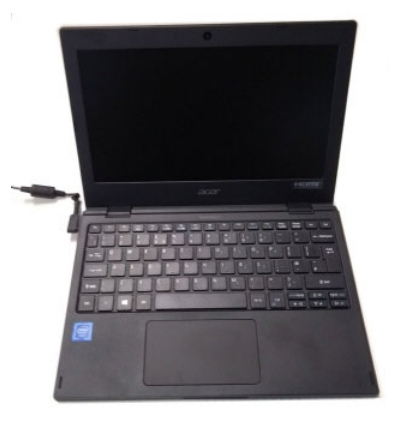

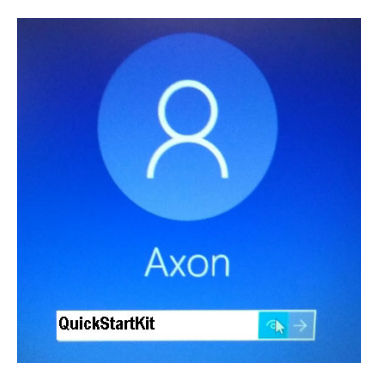

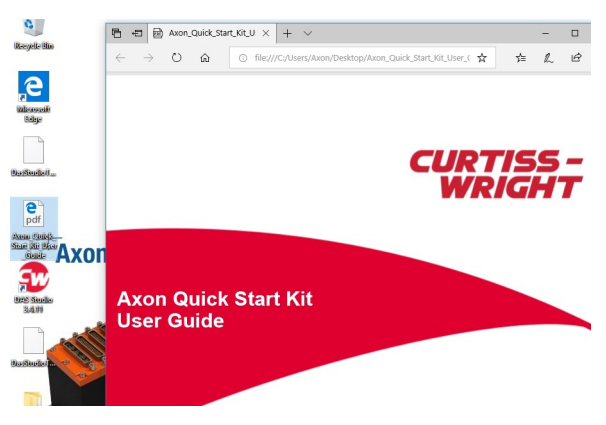

## Getting help and support

If you have any issues getting started with the Axon Quick Start Kit that cannot be resolved in the User Guide, contact Curtiss Wright support (acra-support@curtisswright.com).

CURTISSWRIGHTDS.COM © 2020 Curtiss-Wright. All rights reserved. Specifications are subject to change without notice. All trademarks are the property of their respective owners. This document was reviewed on 03/11/2020 and does not contain technical data.